# EPLAN

# P8

# Befehlszeilenparameter

(siehe Eplan-P8-Hilfe)

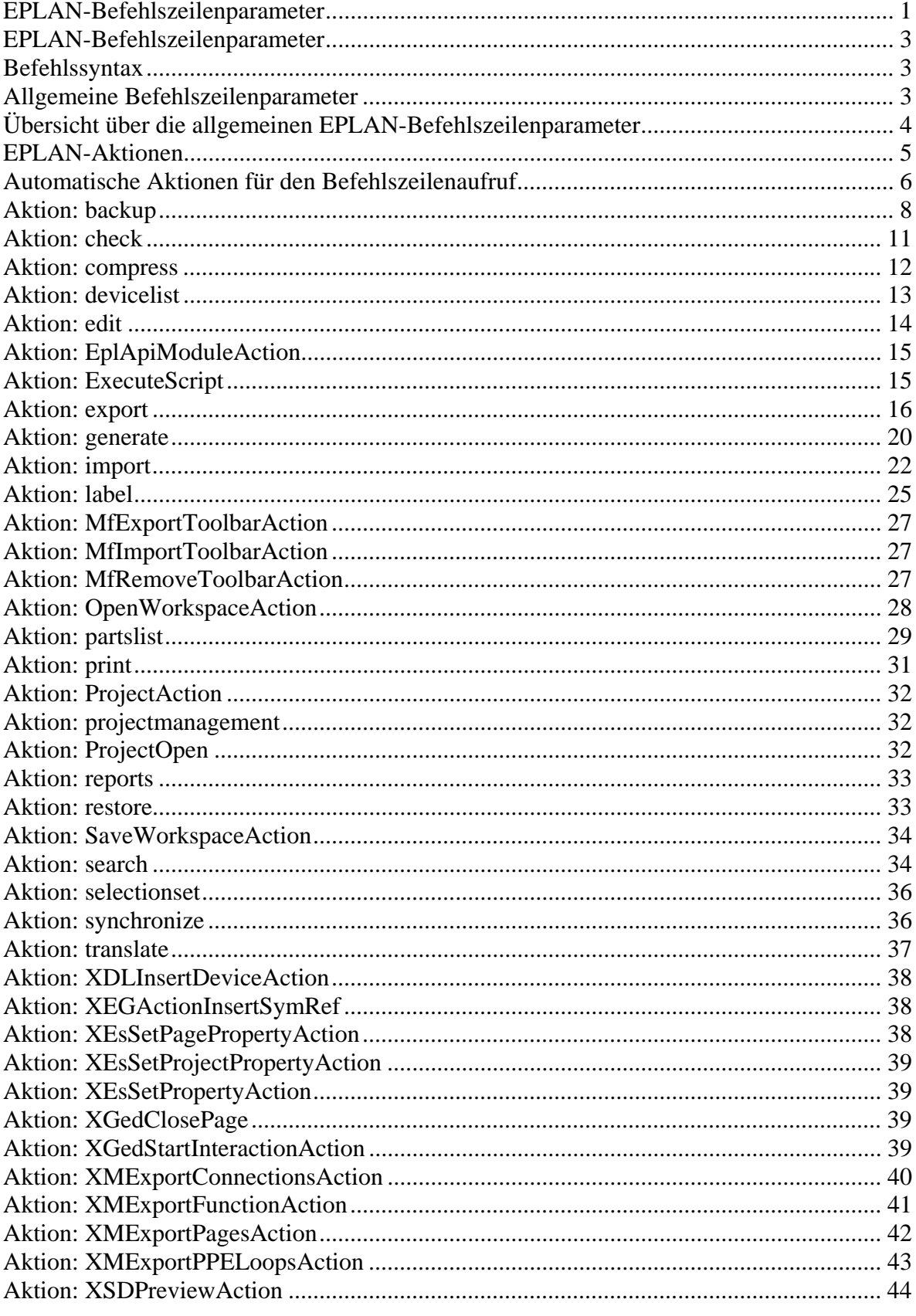

#### *EPLAN-Befehlszeilenparameter*

Wie viele andere Programme auch können Sie auch EPLAN über eine nichtgrafische Benutzeroberfläche starten. Dazu stellen wir Ihnen entsprechende Befehlszeilenparameter zur Verfügung, die Sie über die Windows-Eingabeaufforderung, über eine andere Konsole oder über den Windows-Befehl Ausführen (Start > Ausführen) eingeben können.

Der eigentliche Aufruf von EPLAN erfolgt durch die Angabe der ausführbaren Datei

#### **W3u.EXE**

Bei der Eingabe dieses Befehls müssen Sie den Pfad beachten, in dem die EXE-Datei bei der Installation abgelegt wurde.

#### *Befehlssyntax*

W3u.EXE Aktion /Parameter1:Wert1 /Parameter2:Wert2 /Parameter3:Wert3

Befehl, Aktion und Parameter werden bei der Eingabe durch ein Leerzeichen getrennt. Pro Befehlszeilenaufruf ist immer nur eine ausführende Aktion möglich. Alle Parameter, die in der Befehlszeile auf den Aktionsnamen folgen und mit "/" oder "-" beginnen, werden der Aktion als Parameter übergeben.

EPLAN stellt Ihnen mehrere automatische Aktionen zur Verfügung, mit deren Hilfe Sie vollständige Aufgaben per Befehlszeile ausführen können, ohne dass Ihnen dabei ein Dialog angezeigt wird.

#### *Allgemeine Befehlszeilenparameter*

Zusätzlich zu den Parametern einer Aktion können Sie in einer Befehlszeile auch mehrere allgemeine Befehlszeilenparameter einsetzen. Ohne diese allgemeinen Parameter wie z.B. /Auto können Sie EPLAN nicht automatisch beenden oder unsichtbar starten. Die allgemeinen Parameter müssen vor dem Aktionsnamen angegeben werden.

#### W3u.EXE /AllgemParameter Aktion /Parameter1:Wert1

Hinweis:

Beachten Sie bei der Eingabe der Befehlszeilenparameter die Groß- / Kleinschreibung. Die Schreibweise des Aktionsnamens und der Parameter muss mit der hier aufgeführten Schreibweise übereinstimmen.

Beispiel:

Über eine automatische Aktion mit dem Namen print können Sie die Seiten eines Projekts oder das ganze Projekt ausdrucken. Mögliche Parameter dieser Aktion sind z.B:

- /TYPE:PAGES (= Art des Druckbefehls; hier: Seiten drucken)
- /PROJECTNAME (= Projektname mit vollständigem Pfad)

• /PAGENAME (= die zu druckende Seite).

Die folgende Eingabe im Windows-Befehl Ausführen druckt für die EPLAN-Anwendung EPLAN Electric P8 eine Seite (=EB3+ET1/1) des Projekts EPLAN-DEMO aus:

"C:\Programme\EPLAN\Electric P8\1.8.10\BIN\W3u.exe" /NoSplash /Frame:0 /Auto print /TYPE:PAGES /PROJECTNAME:"C:\Programme\EPLAN\Electric P8\Projekte\EPLAN\EPLAN-DEMO.elk" /PAGENAME:=EB3+ET1/1

Dabei wird EPLAN durch die Verwendung der allgemeinen Befehlszeilenparameter /NoSplash, /Frame:0 und /Auto unsichtbar gestartet und nach der Ausführung des Druckbefehls wieder beendet.

Tritt beim Ausführen einer Befehlszeile ein Fehler auf, so wird dieser in den Systemmeldungen protokolliert.

#### *Übersicht über die allgemeinen EPLAN-Befehlszeilenparameter*

Folgende allgemeine Befehlszeilenparameter werden von EPLAN ausgewertet:

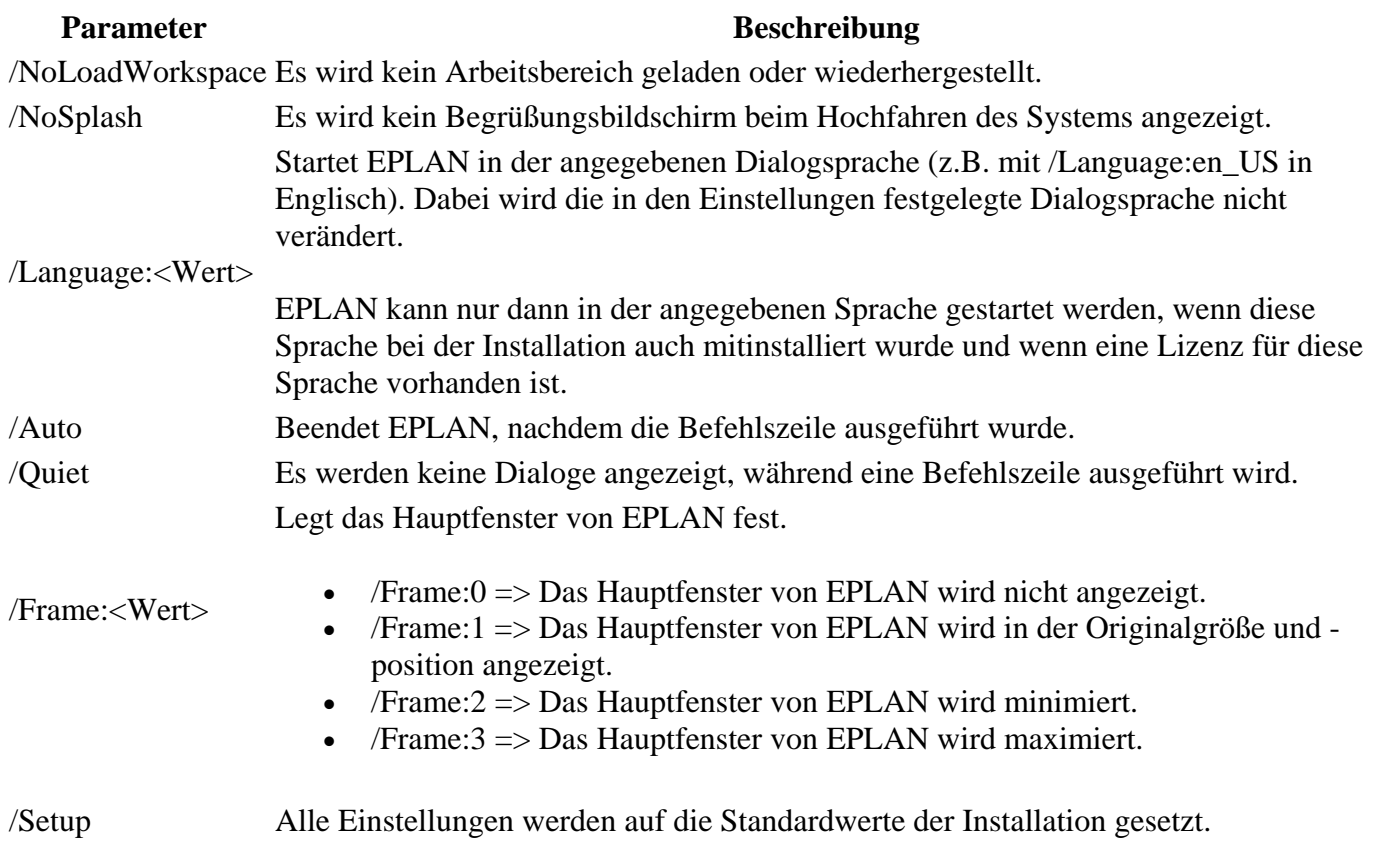

#### *EPLAN-Aktionen*

In EPLAN werden Programmfunktionalitäten, die sichtbare Auswirkungen für den Benutzer haben, über sogenannte "Aktionen" (actions) verwirklicht. So sind z.B. alle Menüeinträge und die Schaltflächen der Symbolleisten mit jeweils einer Aktion verknüpft.

Einen Teil dieser Aktionen können Sie explizit ansprechen und auf diese Weise z.B. Programmfunktionalitäten automatisiert ablaufen lassen. In dieser Hilfe listen wir alle für Sie verfügbaren Aktionen sowie ihre möglichen Parameter auf.

Die EPLAN-Aktionen bieten Ihnen die folgenden Möglichkeiten:

- Sie können die Aktionen beim Anpassen von Symbolleisten als Schaltflächen einfügen.
- Sie können einige dieser Aktionen einsetzen, um EPLAN über einen Befehlszeilenaufruf zu starten.
- Außerdem können Sie die Aktionen beim Erstellen und Ausführen von Scripten verwenden.
- Auch in den bereit gestellten Scripten der Funktionalität **Automatisiert bearbeiten** (Projektaktionen automatisieren) werden EPLAN-Aktionen verwendet.

#### **Hinweis:**

Setzen Sie die EPLAN-Aktionen in einem Script oder in einem Befehlszeilenaufruf ein, so müssen Sie die Groß- / Kleinschreibung beachten. Die Schreibweise des Aktionsnamens und der Parameter muss mit der hier aufgeführten Schreibweise übereinstimmen.

#### *Automatische Aktionen für den Befehlszeilenaufruf*

Beim Aufruf von EPLAN über eine Befehlszeile haben Sie die Möglichkeit, einige automatische Aktionen zu verwenden. Mit Hilfe dieser Standardaktionen können Sie vollständige Programmfunktionen ausführen, ohne dass Sie als Benutzer eingreifen müssen.

Folgende automatische Aktionen sind in EPLAN verfügbar:

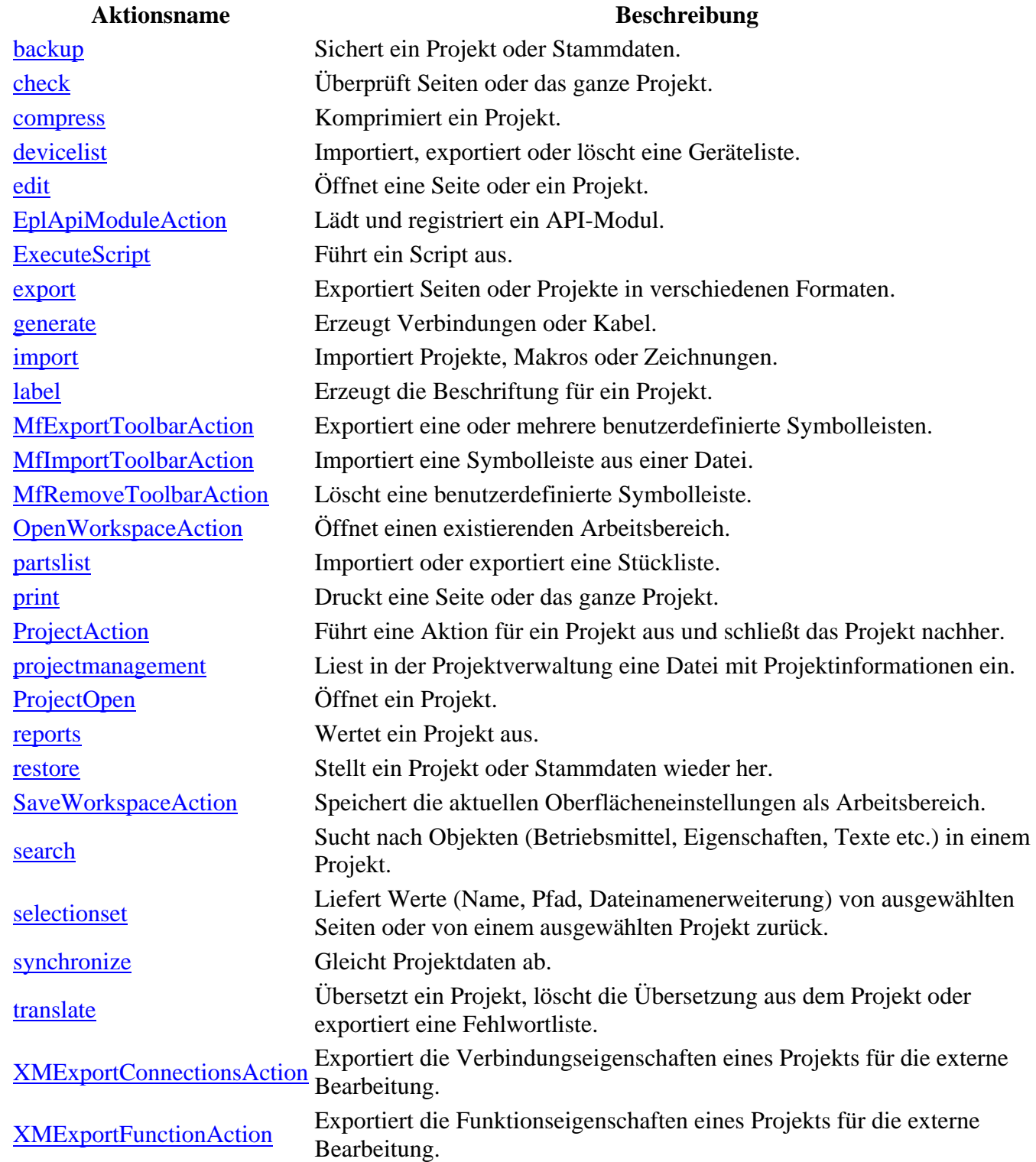

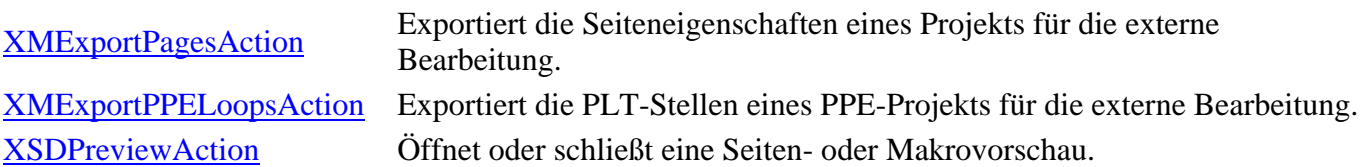

Wird für eine automatische Aktion der Parameter für den Projektnamen (/PROJECTNAME) nicht angegeben, so wird das zuletzt geöffnete Projekt verwendet.

# *Aktion: backup*

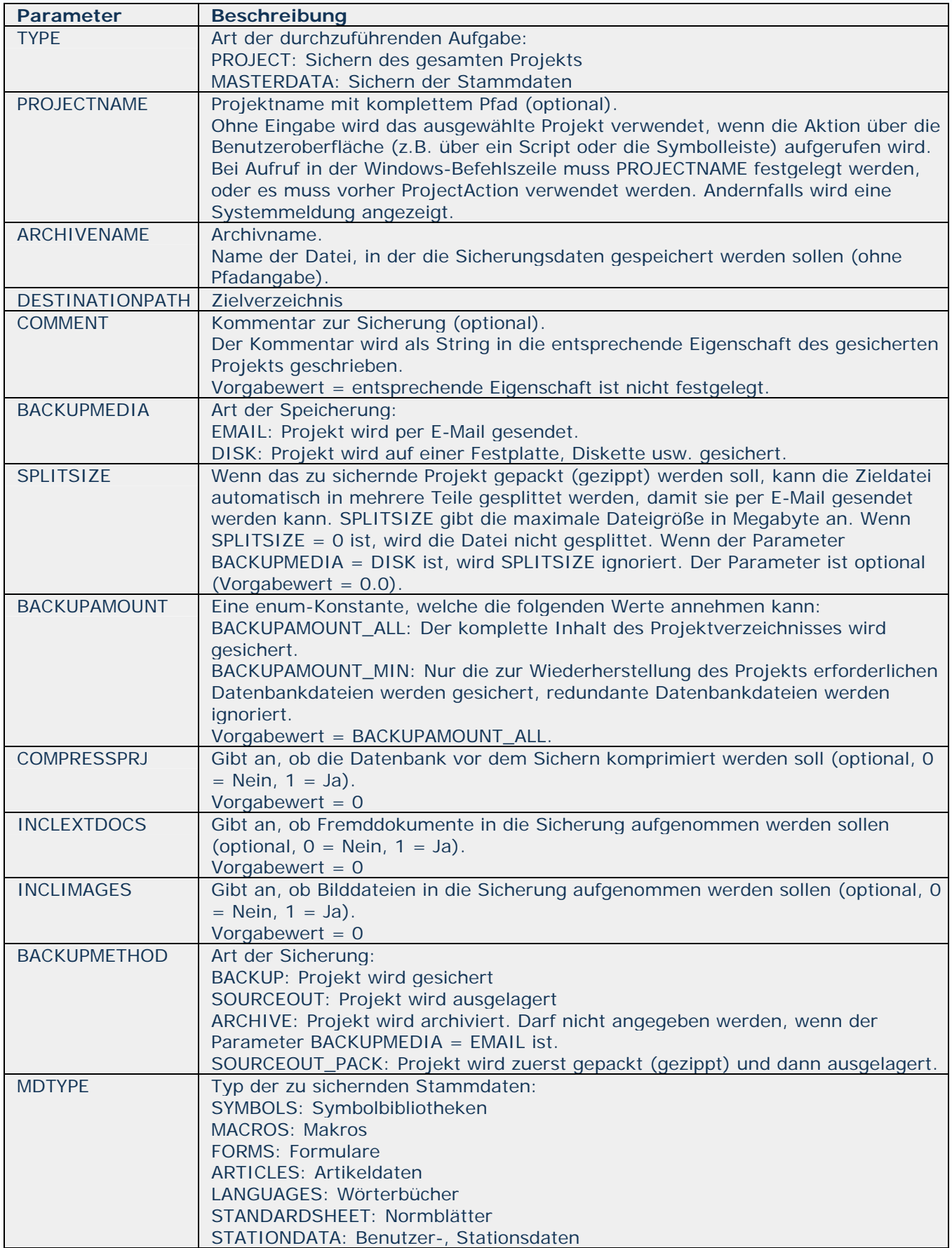

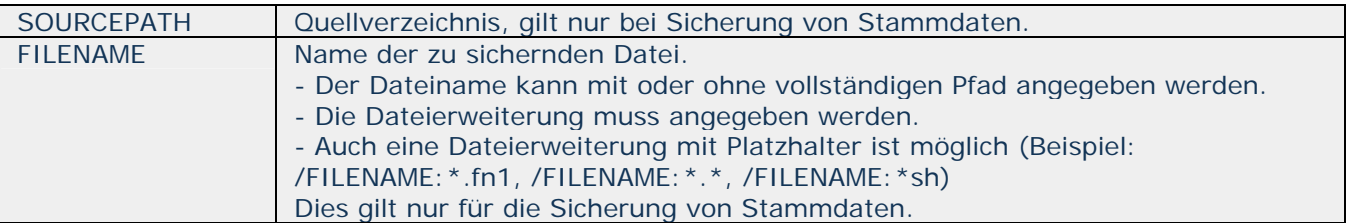

**Beispiel:** 

**Projekt sichern:** 

```
baokup<br>/TYPE: PROJECT
/PROJECTHAME: C: \Projecte\EPLA}\DEMO2_D.elk<br>/DESTIMATIONPATH: U: \teap
/ARCHIVENAME: ay_prj.svl
COVARIT: Bollo
/BACKUPART30D BACKUP
/BACKUPHEDIA: DISK
SPLITSIZE: 0.0<br>/BACKUPANOTHT BACKUPANOTHT_ALL
COMPRESSPRI: 0
/INCLEATIONS: 1
/INCLINAGES:1
```

```
backup
TYPE: PROJECT
TIPE:PMART<br>TOMMENT:Ballo<br>TARCHIVEMARE:U:\temp<br>TARCHIVEMARE:ny_pri.zwl<br>GACHIVEMARE:ny_pri.zwl
/BACKUPARTHOD: BACKUP
/BACKUPHEDIA: DISK
/SPLITSIZE: 0.0
/BACKUPAMOUNT:BACKUPAMOUNT_ALL
/COMPRESSPRJ:0
/INCLEATIONS:1
```
**Stammdaten sichern:** 

**Normblatt mit vollständigem Pfad sichern:** 

backup **TYFE: MASTERDATA** /FIIENAME:C:\PlotFrames\EPIAN\ESS\_A3DP.fn1<br>/SOURCEPATH:C:\PlotFrames\EPIAN<br>/DESTINATIONPATH:U:\temp /ARCHIVENAME: 1y\_MasterData /COMMENT: "Hallo world" **/SPIITSIZE: 0.0 ADTYPE: STANDARDEHEET** 

**Normblatt ohne vollständigen Pfad sichern:** 

RBR 10

```
baakup
TYFE: MISTERDATA
/FILENANE: ESS_A3CP. fn1
SOURCEPATE: C:\PlotFrance\EPLAN<br>/DESTINATIONPATH: U:\temp
/ARCHIVENAME: sy_MostsrData
/COMMENT: "Kallo world"
/BACKUPMEDIA: DISK
/SPLITSIZE: 0.0
/HDTYPE: STANDARDSHEET
```
**Alle Normblätter sichern (\*.fn1):** 

```
backup
TYFE: NASTRINATA
/FILENANE: . . fal
SOURCEPATE:C:\PlotFrance\EPLAN<br>/DESTINATIONPATE:U:\temp
/ARCHIVENANE: ay_MasterData
COMMENT: "Eal lo world"
/BACKUPARDIA: DISE
/SPLITSIZE: 0.0
/HDTYPE: STANDARDEHEET
```
**Alle Dateien (\*.\*) im angegebenen Quellverzeichnis sichern:** 

```
backup
TYFE: MISTERDATA
/THE: MSILMALA<br>/SILMANE: 0.0<br>/SOUNCEPATTONPLE: C:\PlotFrancs\EPLAN<br>/DETINATTONPLE: U:\temple:<br>/ABCUTGENANE-an ManterDate
/ARCHIVEMANE: ay_MasterData
COMMENT: "Eal lo sor 11"
SPLITSIZE: 0.0
/MDTYPE: STANDARDSHEET
```
**Alle Dateien (\*.\*) im angegebenen Quellverzeichnis, deren Dateierweiterungen 'sh' enthalten, sichern:** 

```
baokup
/TYPE: MASTERDATA
TILEMANE: "oh MICLE Francs\EPLAN
/DESTINATIONPATH: 0: \tsap
/ARCHIVENAME: ny_MosterData
COMMOT: "Ballo world"
/BACKUPHEDIA: DISK
/SPLITSIZE:0.0
/HDTYPE: 5TAIDARDSHUET
```
#### *Aktion: check*

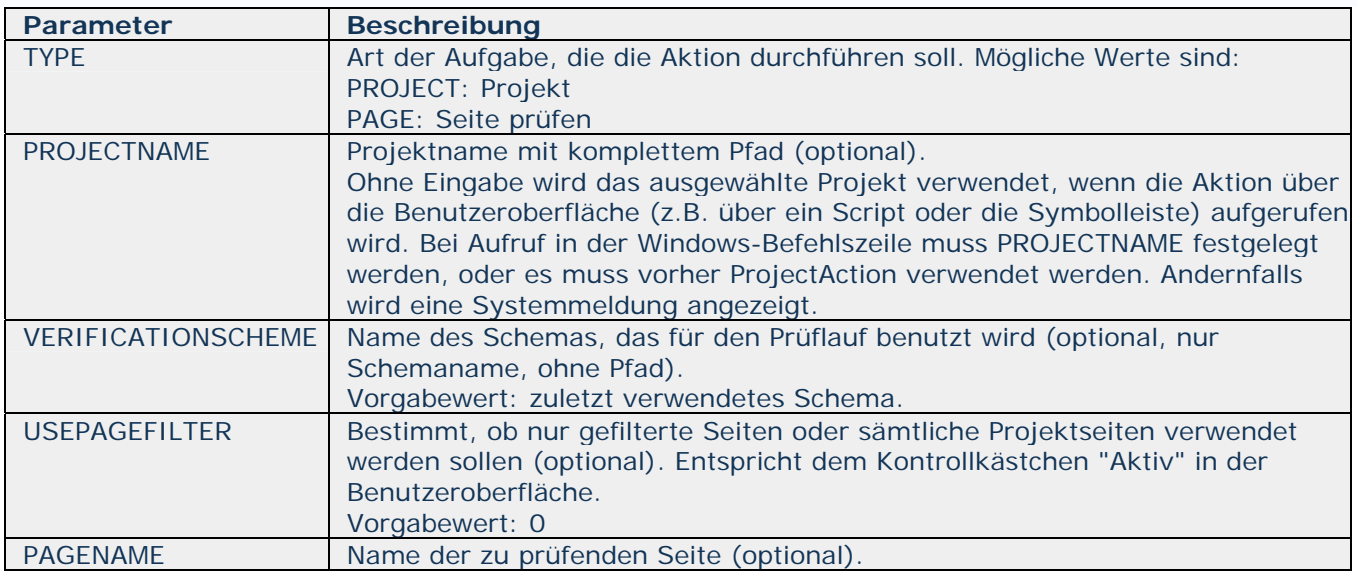

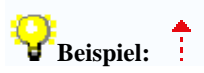

**Prüflauf ausführen mit Schema: Offline** 

check<br>/TYPE:PROJECT /PROJECTNAME:C:\Projec:s\EPLAN\DEMO&\_D.elk<br>/VERIFICATIONSCHEME:Of:lise

**Zuletzt benutztes Projekt mit zuletzt benutztem Schema überprüfen:** 

```
check
TYPE:PROJECT
```
**Seite prüfen:** 

**check TYPE: PAGES** /PEOJECTNAME:C:\Projects\EPLAN\DEMO2\_D.elk<br>/PAGENAME:=AP+ST1/6

**Seiten des zuletzt benutzten Projekts prüfen (Schema page\_scheme muss verfügbar sein):** 

check<br>/TYPE.PAGES<br>/USEPAGEFILTER:1

#### *Aktion: compress*

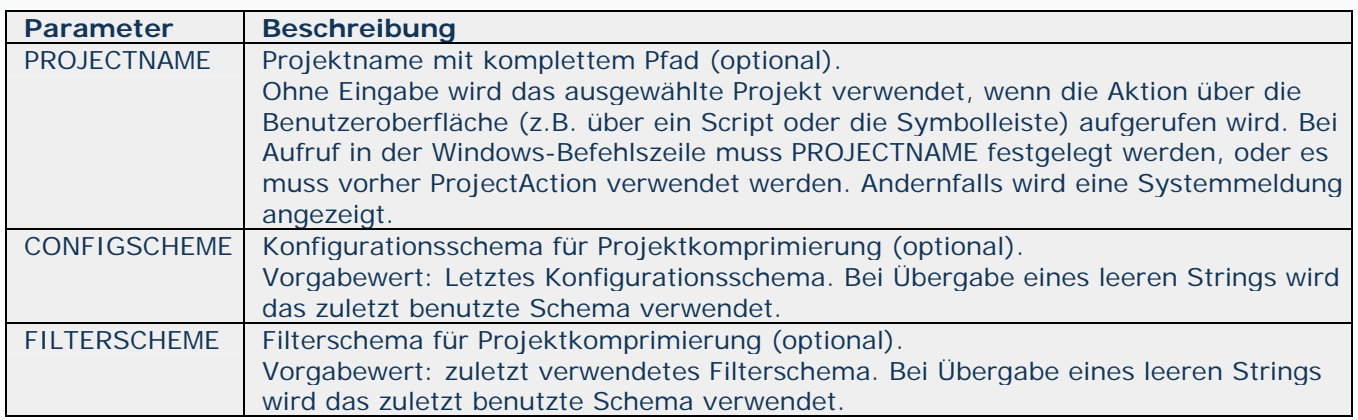

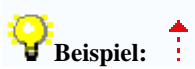

**Projekt komprimieren:** 

**Verwendung des letzten Konfigurationsschemas: Der Parameter CONFIGSCHEME wird nicht angegeben.** 

compress<br>/PEOJECTNAME:C:\Projec:s\EPLAN\08002\_D.elk<br>/FILTERSCHRME:filter\_scheme

#### *Aktion: devicelist*

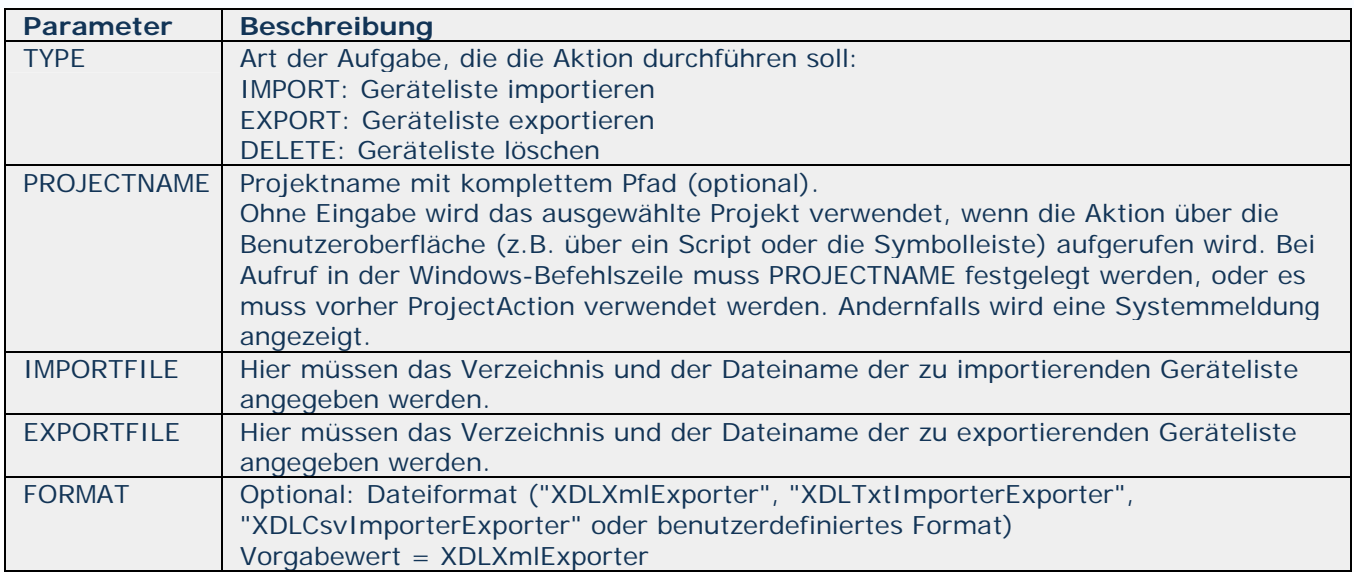

**Beispiel:** 

**Importieren:** 

devicelis:

**Exportieren:** 

```
devicelis:<br>/TRE:ERPORT<br>/PEOJECTNAKE:C:\Projec:s\EPLAN\DEMO2_D.elk<br>/ERPORTFILE:C:\EPLAN\deviceListe2.xal
```
**Löschen:** 

```
devicelis:<br>/TYPE:0ELETE<br>/PEOJECTNAME:C:\Projec:s\EPLAN\0EM02_D.elk
```
#### *Aktion: edit*

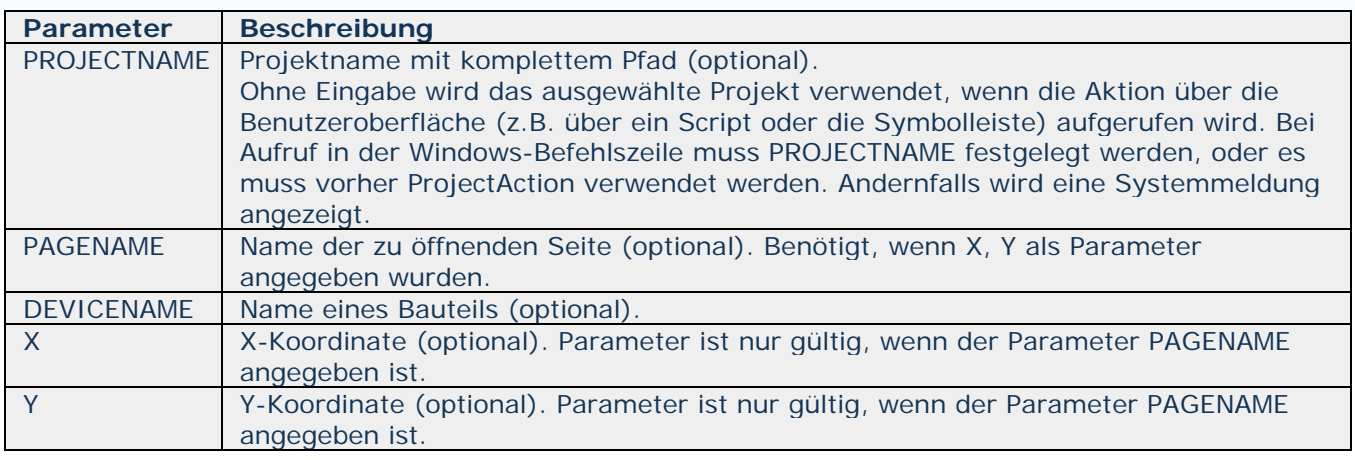

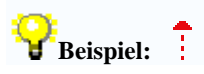

**Projekt öffnen:** 

```
edit
/PEOJECTHANE:C:\Projects\EPLANJEGEOZ_D.elk
```
**Seite öffnen:** 

```
edit<br>/PEOJECTHAME.C.\Projec.aNEPLAN\08802_D.e1k<br>/PAGEMAME:=AP+ST1/7
```
**Seite mit Betriebsmittelkennzeichen öffnen:** 

```
edit
PEDIECTNAKE:C:\Projects\EPLAN\DEMO2_D.elk<br>/DEVICENAIE: = AP+PT1-G1
```
**Seite öffnen und Cursor auf X, Y-Position setzen:** 

```
_{\text{edit}}/PEOJETHANE:C:\Projec:e\EPLAN\00002_D.elk
/PAGEMANE: - AP+ST1/7
\pi:200
```
#### *Aktion: EplApiModuleAction*

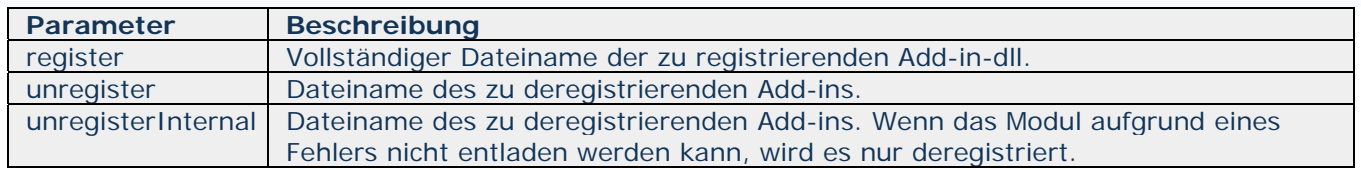

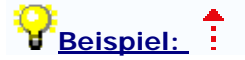

**Aktionsaufruf zum Laden eines Add-ins:** 

W3u.cms Epilpiäodulsko;ion<br>/register:"C:Program Files\EFIAN\Electric PO\1.7.5\bin\Episn.Epidddin.äydddin?.dll"

#### *Aktion: ExecuteScript*

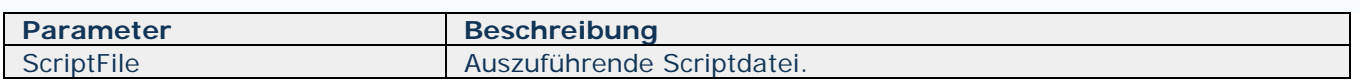

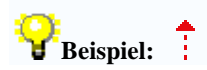

```
WJu.exp ExecuteCoript<br>/ScriptFile:"C:\Program Files\EPLANElectric PS\I.7.S\Scripts\EPLANSimpleScriptWith?<br>/Peram2:EPLAN<br>/Peram3:" API develope:!"
```
# *Aktion: export*

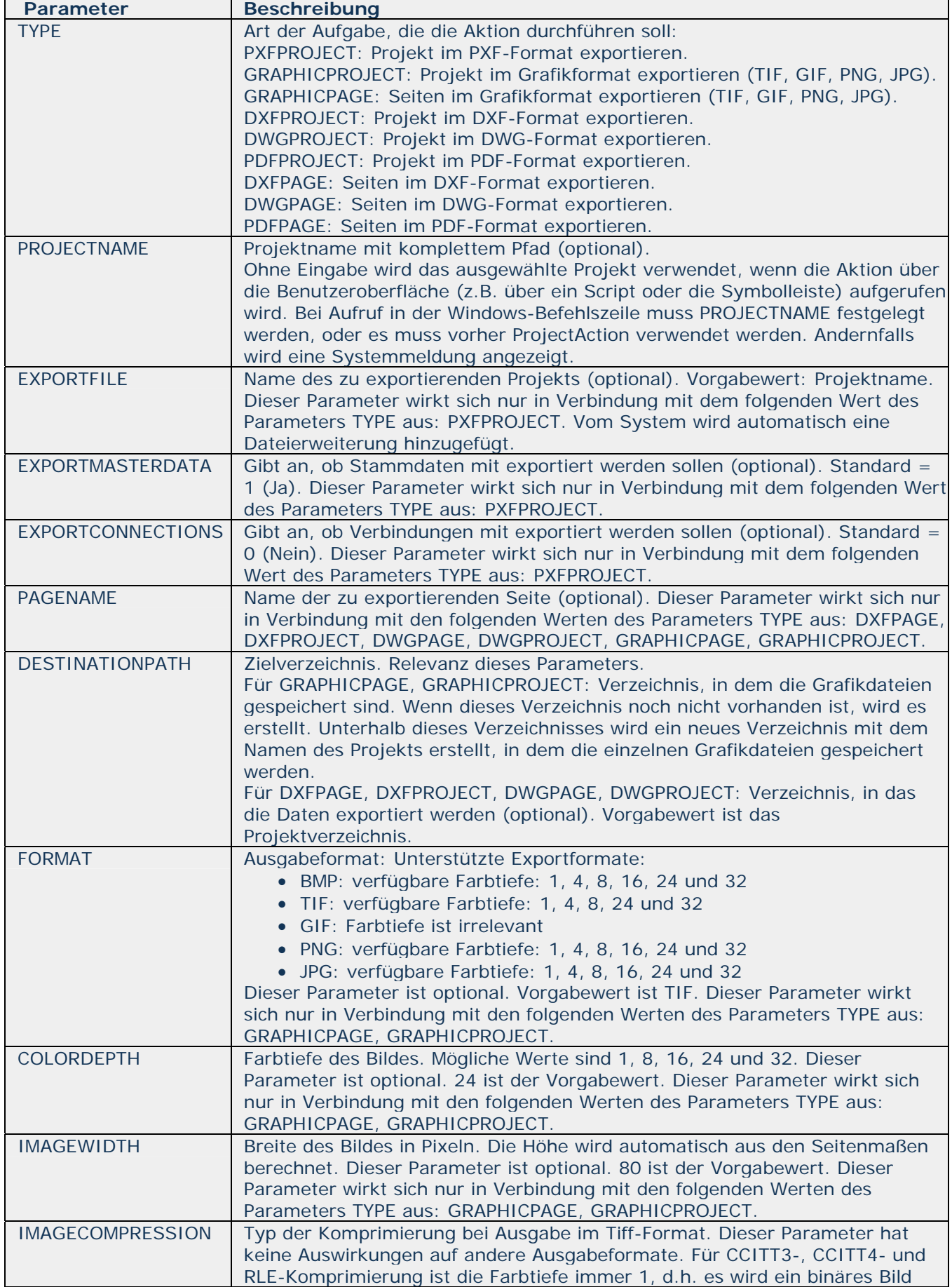

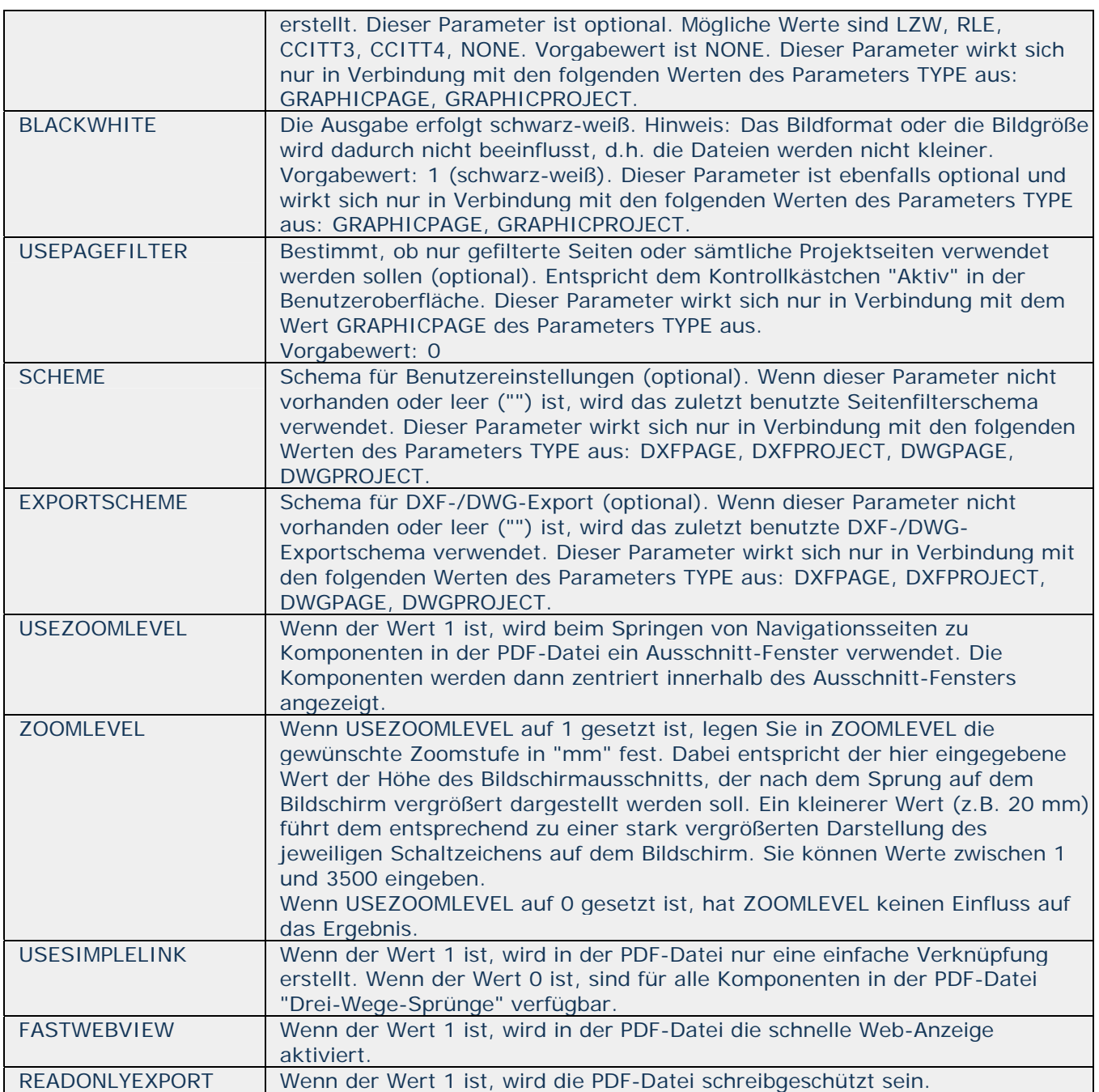

**Beispiel:** 

**Projekt im PXF-Format exportieren:** 

```
export
TYPE: PEPPROJECT
/PEOJECTNAME:C:\Projects\EPLAN\DEMO2_D.elk<br>/EMIORIFILE:C:\toap\ayPxfDEMC_D
```
**Projekt im Grafikformat exportieren:** 

export **TYPE: GRAPHICPRCJECT** /PROJECTNAME:C:\Projects\EPLAN\DEMO2\_d.elk **/DESTINATIONPATH:C:\temp /FCRMAT: BMP /CCLORDEPTH:24** /INAGEWIDTH:1024 **/BLACKWHITE:1** 

**Seite im Grafikformat exportieren:** 

 $\frac{1}{2}$ **TYPE: SRAPHICPACE** /PROJECTNAME:C:\Projects\EPLAN\DEMO2\_d.elk PIGENAME: - AP1+ET1/2<br>DESTINATIONPATH: C:\temp **FCRMAT: BMP /CCLORDEPTH: 24** /INAGEWIDTH:1024 **/BLACKWHITE:1** 

**Mehrere Seiten im Grafikformat exportieren:** 

export **TYPE: GRAPHICPACE** /PROJECTNAME:C:\Projects\EPLAN\DEMO2\_D.elk DESTINATIONPATH:C:\temp FORMAT : EMP<br>CCLORDEPTH : 24 /INAGEWIDTH:1024 **/BIACKWHITE:1 JUSEPASKFILTER: 1** 

**Projekt im DXF-/DWG-Format exportieren:** 

```
ouport
TYPE: DEFPROJECT
/PEOJECTHANE:C:\Projoo:o\EPLANOEMO2_d.olk
/DESTIMATIONPATH: C: \tenp
```
**Seite im DXF-/DWG-Format exportieren:** 

 $\frac{1}{2}$ **TYPE: DIFPAGE** /PROJECTNAME:C:\Projects\EPLAN\DEMO2\_d.elk<br>/PAGENAME:=AP1+ET1/2 /DESTINATIONPATH: C:\temp

**Mehrere Seiten im DXF-/DWG-Format exportieren:** 

export<br>/TYPE:ONFPAGE<br>/PEOJECTNAKE:C:\Projec:e\EPLAN\DEMO2\_d.elk<br>/DESTINATIONPATH:C:\temp<br>/ENPORTSCHEME:dxf\_scheme<br>/USEPAGEFLITER:1

#### *Aktion: generate*

![](_page_19_Picture_174.jpeg)

![](_page_19_Picture_3.jpeg)

**Verbindungserzeugung:** 

gemerate<br>/TYPE:CONNECTIONS<br>/PROJECTNAME:C:\Projects\EPLAN\DEMO?\_d.elk

**Kabelerzeugung:** 

![](_page_20_Picture_1.jpeg)

# *Aktion: import*

![](_page_21_Picture_197.jpeg)

![](_page_22_Picture_131.jpeg)

![](_page_22_Picture_2.jpeg)

**PXF-Projekt importieren:** 

```
inport<br>/TYPE:PIFPROJECT
/IMPORTFILE:C:\Projects\DEMO_D.epj<br>/FROJECTNAME:C:\Projects\EPLAN\Iaported_DEMO_D.elk
```
**DXF-/DWG-Zeichnungen in Makros importieren:** 

```
import
Laport<br>/TYPE: DIFDUCFILES<br>/PROJECTNAHE:C: \Projects\HPLAN\D3M02_D_V550.elk<br>/SOURC3PATH:C: \Projects\DIF_DUG<br>/DESTTMATIONPATH: D: \Nacros
```
**DFX-/DWG-Zeichnung in eine Seite einfügen:** 

```
1mport
TREE:<br>/FREE:DIGPAGE<br>/PAGEMENT:\Projects\EPLAN\ROUZ_D_V55U.elk<br>/PAGEMENT:\Project=\PPLAN\ROU_D_V55U.elk<br>/LHAN\RULK:C:\Project=\PPLAN\RK_DIGN\RA_LA
/INFORTFILK:C:\Projects\KPLAN\UKF_DW\pline_1.dwg
ASCALE: 0.5<br>ASCALE: 0.5
/KOFFSET:100.0<br>/YOFFSET:100.0
```
**EPLAN 5-Makros importieren (ein Makro):** 

import **TYPE: SPLANSWACROS** /FROJECTRARE:C:NEPLMANPARPLMND3802\_D.P<br>/RACROPROJECT:C:NPLMANPARPLMN39102\_D.P<br>/OHLYMACROPROJECT:0 **ZODEPAGE 437 ZDRIVE:C:** SOURCRACROPATH:C:\EPLAN\K\EPLAN\AB100.KZF

**EPLAN 5-Makros importieren (mehrere Makros):** 

inport **TYPE: SPLANSKACROS** /THE::FLANSFACROS<br>/FROJECTNAME:C:NEPLAN4NPNEPLANNDEMO2\_D.P<br>/MACROPROJECT:C:NProjectsNEPLANNEPLAN0001.elk<br>/ONLYMACROPROJECT:0 **CODEPAGE 437** DRIVE: C: SOURCEMACROPATH:C:\EPLAN4\N\EPLAN<br>/DESTINATIONPATH:C:\Projects\EPLAN\Macros

**EPLAN 5-Projekt importieren:** 

inport **TYPE: SPLANSPROJECT** PROJECTNAME:C:\EPLAN4\P\EPLAN\DEMO2\_D.P<br>/DESTINATIONPATH:"C:\temp\my imported projects" **/BALANCEAPTICLES: 0 CODEPAGE 437 ORIVE: C /GENERATEAUTOMATICCABLES: C** 

**EPLAN 21-Makros importieren:** 

import **/TYPE: EPLAN21NACROS** /IMPORTFILE:C:\EPLAN21\MACROS\AB\_2.mac **/DESTINATIONFILE: C: NEPLANNACROSHwHacros** 

**EPLAN 21-Projekt importieren:** 

inport **TYPE: SPLAN21PROJECT** /IMPORTFILE:C:\Projects\EPLAN\E21EasyProjects\deno\_v31.prj<br>/DESTINATIONFILE:C:\temp\xyProjects

#### *Aktion: label*

![](_page_24_Picture_138.jpeg)

![](_page_24_Picture_3.jpeg)

Label *ARSIE:THARE:C: \Projec:s\EPLAN\DEMO2\_D.elk***<br>/CGNFI:SCHERE: config\_schees<br>/FILTERSCHERE: filter\_schees** /SCRTSCHERE:sort\_school<br>/SCRTSCHERE:sort\_schools<br>/LANGUAGE:en\_US<br>/DESTINATIONFILE:c:\temp\labeling.txt **/RECREPEAT: 3 /TASKREPEAT: 2** 

**Verwendung des letzten Konfigurationsschemas: Der Parameter CONFIGSCHEME wird nicht angegeben. Er ist leer.** 

```
Label
/PEOJECTNAME:C:\Projac:x\FPLAN\DGO2_D.alk
/FILTERCIENE: filter_achese
/LANCUACE: en_US<br>/DESTINATIONFILE: o: \temp\labeling.tst
/RECREPEAT: 3
/TASKREPEAT: 2
```
**Beschriftung ohne Filterung und Sortierung durchführen: In diesem Fall werden die** 

**Parameter FILTERSCHEME und SORTSCHEME nicht übergeben.** 

**Label<br>/PEOJECTNANE:C:\Projec:s\EPLAN\DEMOZ\_D.elk<br>/CCNFICSCHENE:ccnfig\_schees<br>/LANGUAGE:en\_US<br>/DESTINATIONFILE:c:\temp\labeling.txt<br>/RECREPEAT:3<br>/TASKREPEAT:3** 

![](_page_26_Picture_92.jpeg)

#### *Aktion: MfExportToolbarAction*

![](_page_26_Picture_3.jpeg)

![](_page_26_Picture_4.jpeg)

#### *Aktion: MfImportToolbarAction*

![](_page_26_Picture_93.jpeg)

```
Beispiel:
```
![](_page_26_Picture_8.jpeg)

#### *Aktion: MfRemoveToolbarAction*

![](_page_26_Picture_94.jpeg)

![](_page_26_Picture_11.jpeg)

XfRenoveToolbariction<br>/Toolbariane: "?"<br>/Silent:3o

![](_page_27_Picture_37.jpeg)

# *Aktion: OpenWorkspaceAction*

**Beispiel:** 

OpenWorkspaceAction<br>/Workspaceaans:"?"

# *Aktion: partslist*

![](_page_28_Picture_182.jpeg)

**Beispiel:** 

#### **Exportieren:**

partslist<br>/TYPE.EXPORT<br>/PEOJECTNAME:C:\Projec:s\EPLAN\DEMO2\_D.elk<br>/EXPORTFILE:d:\temp\Partslist.csv<br>/EXPORTFILE:d:\temp\Partslist.csv

**Importieren:** 

```
partalist
ZTYPE: LMPORT
/FEOIRTHME:C:\Projec:s\EPLM\DEMO2_D.elk<br>/FCRMAT:EPalCSVConverter<br>/IMPORTFILE:d:\team\Parteliet.oev
```
#### *Aktion: print*

![](_page_30_Picture_136.jpeg)

![](_page_30_Picture_3.jpeg)

**Seite drucken:** 

```
printTYPE: PAGES
/TYPE:PAGES<br>/PROJECTNAME:C:\Projects\EPLAN\DEMO2_D.elk<br>/PAGENAME:=AP+SI1/6<br>/PRINTERNAME:ay_printer<br>/NUMBER:2
```
**Seite in Datei drucken:** 

print **TYPE: PAGES** PROJECTNAME:C:\Projects\EPLAN\DEMO2\_D.elk<br>PRINTCOLLATE:0<br>PRINTREVERSE:1 /DESTINATIONFILE: U: tempprint **/USEPASEFILTER:1** 

**Projekt drucken:** 

```
print<br>TYPE:PROJECT
/PROJECTNAKE-C:\Projecte\FPLAN\DGKO2_D elk<br>/PELITCOLLATE:0
/PRINTREVIDESE: 1<br>/DESTINATIONEILE: U:\tempprint
```
#### *Aktion: ProjectAction*

![](_page_31_Picture_102.jpeg)

#### *Aktion: projectmanagement*

![](_page_31_Picture_103.jpeg)

![](_page_31_Picture_5.jpeg)

```
projectaanagement<br>/TYPE:PEADPROJECTINFO<br>/PEOJECTNAME:"C:\Projects\EPIAN_projects\EEMO2_D.elk"<br>/FILENAME:C:\Files\ProjectInfo.ml
```
#### *Aktion: ProjectOpen*

![](_page_31_Picture_104.jpeg)

**Beispiel:** 

ProjectOpen<br>/Project:C:EPLANProjec:a0210.elk

ProjectOpen<br>/Project:"C:EPLANay own Projects0EMO.elk"

#### *Aktion: reports*

![](_page_32_Picture_121.jpeg)

![](_page_32_Picture_3.jpeg)

reports<br>/TYPE:PROJECT<br>/PROJECTNAME:C\Frojects\EPLAN\DEMO2\_D.elk

#### *Aktion: restore*

![](_page_32_Picture_122.jpeg)

![](_page_32_Picture_7.jpeg)

**Projekt wiederherstellen:** 

```
restors<br>/TTPE:PROJECT<br>/ARCHIVENAME:U:\temp\my_prj.zv1<br>/PROJECTNAME:U:\temp\v3_proj.elk<br>/UNPACKPROJECT:0
```
**Stammdaten (Normblätter usw.) in einem Zielverzeichnis wiederherstellen:** 

```
restore<br>/TYPE::MASTERDATA<br>/ABCHIVEMAME:U:\temp\SSHmy_MesterData.xv2<br>/DESTIMATIONPATH:U:\temp
```
![](_page_33_Picture_159.jpeg)

# *Aktion: SaveWorkspaceAction*

SaveWorkspaceAction<br>/Workspacename:"?"

#### *Aktion: search*

**Beispiel:** 

![](_page_33_Picture_160.jpeg)

![](_page_33_Picture_6.jpeg)

**Text suchen:** 

```
Search<br>
/THE: HEITS<br>
/PROJECTNAME: C: \Projects\EPLAN\DEMO2_D.elk<br>
/SEARCHITEM: Hallo<br>
/CASESENSITIVE: 1<br>
/WOLETEXT: 0<br>
/LOSICPAGES: 1<br>
/CASECRES: 1
SEARCHDB: 0
```
**Seiteneigenschaft suchen:** 

```
SEARCH<br>
/TYPE : PAGEDATA<br>
/PROJECTNAME : C : \Projects\EPLAN\DEMO2_D.elk<br>
/SEARCHITEM : Drive<br>
/CASESENSITIVE : 0<br>
/WOLETEMT : 0<br>
/LCGICPAGES : 1<br>
/EVALUATES : 1<br>
/WOLETEMT : 0<br>
/WOLETEMT : 0<br>
/WOLETEMT : 0<br>
/WOLETEMT : 0
 /NCTPLACEDFUMCTIONS:1
 SEARCHDB: 1
```
![](_page_35_Picture_102.jpeg)

![](_page_35_Picture_3.jpeg)

#### **Aktuell ausgewähltes Projekt zurückgeben:**

# aelectionset<br>/TYPE:PROJECT

Ergebnisse im aufrufenden Kontext: Parametername = 'PROJECT' Wert = 'C:\Projects\EPLAN\DEMO2\_D.elk'

#### **Aktuell ausgewählte Seiten zurückgeben:**

selectionset<br>/TYPE:PAGES Ergebnisse im aufrufenden Kontext: Parametername = 'PAGES' Wert = '=AP+ST1/1;=AP+ST1/2;=AP+ST1/5'

#### *Aktion: synchronize*

![](_page_35_Picture_103.jpeg)

#### *Aktion: translate*

![](_page_36_Picture_128.jpeg)

![](_page_36_Picture_3.jpeg)

**Projekt übersetzen:** 

trenslate<br>TYPE: TRAESLATERROJECT /PEOJECTHAME:C:\Projects\EPLAN\DEMO2\_D.elk

**Übersetzung aus Projekt entfernen:** 

translate<br>/PEOJECTHME:C:\Projec:s\EPLM\DEMO2\_D.elk<br>/TYPE:REMOVELANCUAGE **/LANGIAGE:** en IES

**Fehlwortliste exportieren:** 

```
translate
Craasiate<br>/TYPE:EXPORTMISEINGTRANSIATICNS<br>/PHOJECTNAME:C:\Projects\EPLAN\DEMO2_D.elk<br>/LANGUAGE:en_US<br>/EXPORTFIE:d:\temp\missingTrans#ile.txt<br>/CCNVERTER:XESLanguageDbKmlCcnverterInpl
```
#### *Aktion: XDLInsertDeviceAction*

![](_page_37_Picture_97.jpeg)

#### *Aktion: XEGActionInsertSymRef*

![](_page_37_Picture_98.jpeg)

![](_page_37_Picture_5.jpeg)

![](_page_37_Picture_6.jpeg)

#### *Aktion: XEsSetPagePropertyAction*

![](_page_37_Picture_99.jpeg)

![](_page_37_Picture_9.jpeg)

XEsSetPagePropertyAbtion<br>/PropertyIsdex:0<br>/PropertyIsdex:0<br>/PropertyTaleo:"?"

![](_page_38_Picture_93.jpeg)

#### *Aktion: XEsSetProjectPropertyAction*

![](_page_38_Picture_94.jpeg)

![](_page_38_Picture_4.jpeg)

# EEGetProjectPropertyAction ProportyIndox:0

#### *Aktion: XEsSetPropertyAction*

![](_page_38_Picture_95.jpeg)

![](_page_38_Picture_8.jpeg)

![](_page_38_Picture_9.jpeg)

#### *Aktion: XGedClosePage*

Schließt alle ausgewählten Seiten. Diese Aktion hat keine Parameter.

#### *Aktion: XGedStartInteractionAction*

![](_page_38_Picture_96.jpeg)

![](_page_38_Picture_14.jpeg)

![](_page_38_Picture_15.jpeg)

#### *Aktion: XMExportConnectionsAction*

![](_page_39_Picture_85.jpeg)

**Beispiel:** 

XMExportConnectionsAction<br>/ConfigScheme:config\_scheme<br>/CompleteProject:1<br>/Language:en\_US<br>/Destination:c:\temp\connection.zls<br>/ExecutionNode:0

# *Aktion: XMExportFunctionAction*

![](_page_40_Picture_84.jpeg)

![](_page_40_Picture_3.jpeg)

**EMExportFunctionAction<br>
/ConfigScheme:config\_scheme<br>
/CompleteProject:1<br>
/Language:en\_US<br>
/Destination:c:\temp\Function.zls<br>/ExecutionMode:0** 

# *Aktion: XMExportPagesAction*

![](_page_41_Picture_84.jpeg)

![](_page_41_Picture_4.jpeg)

**Effernet PagesAction<br>ConfigSchees:config\_schees<br>CompleteProject:1<br>Chestiaation:c:\temp\Page.zls<br>@SecutionNode:0<br>#EsecutionNode:0** 

# *Aktion: XMExportPPELoopsAction*

![](_page_42_Picture_95.jpeg)

**Beispiel:** 

**EffisportPPELoopsAction<br>ConfigSchese:config\_schese**<br>/TypeId:162<br>/Language:en\_US<br>/Destination:c:\temp\labeling.txt<br>/ExecutionHode:0

#### *Aktion: XSDPreviewAction*

![](_page_43_Picture_69.jpeg)

**B**eispiel:

#### **Vorschau einer Seite:**

**ESCPreviewAction<br>/PEOJECTMANE:DEMO2\_0<br>/PAGEMANE:=AP+ST1/1** 

**Vorschau eines Seitenmakros:** 

**ESCPreviewAction<br>/PEOJECTNAME:DENO2\_D<br>/MACRONAME:st1.emp** 

**ESCProviováctico ZEGERWISHER: 0(HD\_PROJECTS)DEMO2\_D**<br>**ZEGERWIEHE: 0(HD\_H&CROS)st1.cmp**